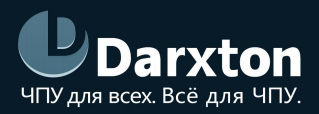

# DM-E

# ДРАЙВЕРЫ ШАГОВЫХ ДВИГАТЕЛЕЙ СЕРИИ DM-E

### РУКОВОДСТВО ПО ЭКСПЛУАТАЦИИ

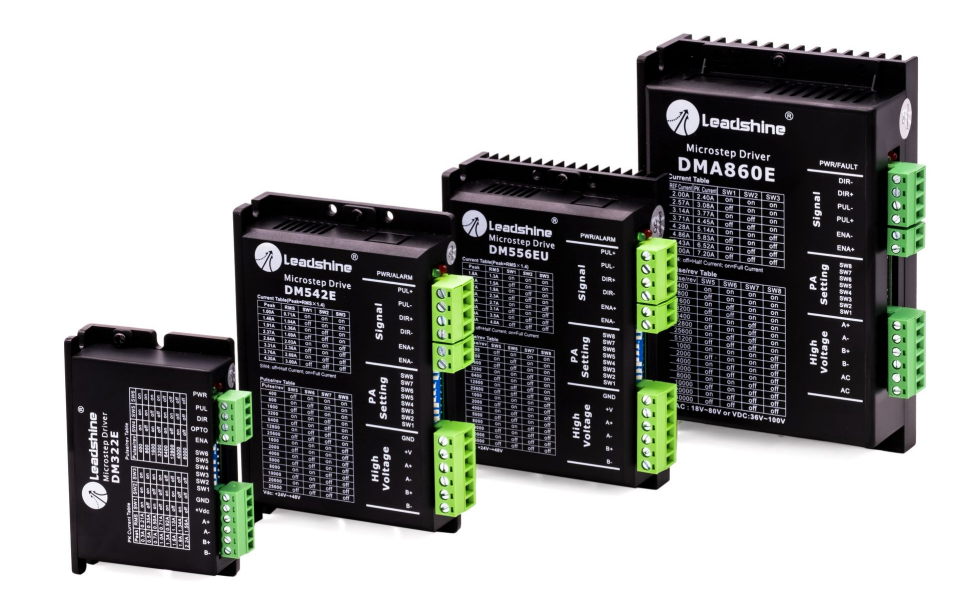

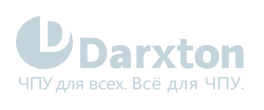

# СОДЕРЖАНИЕ

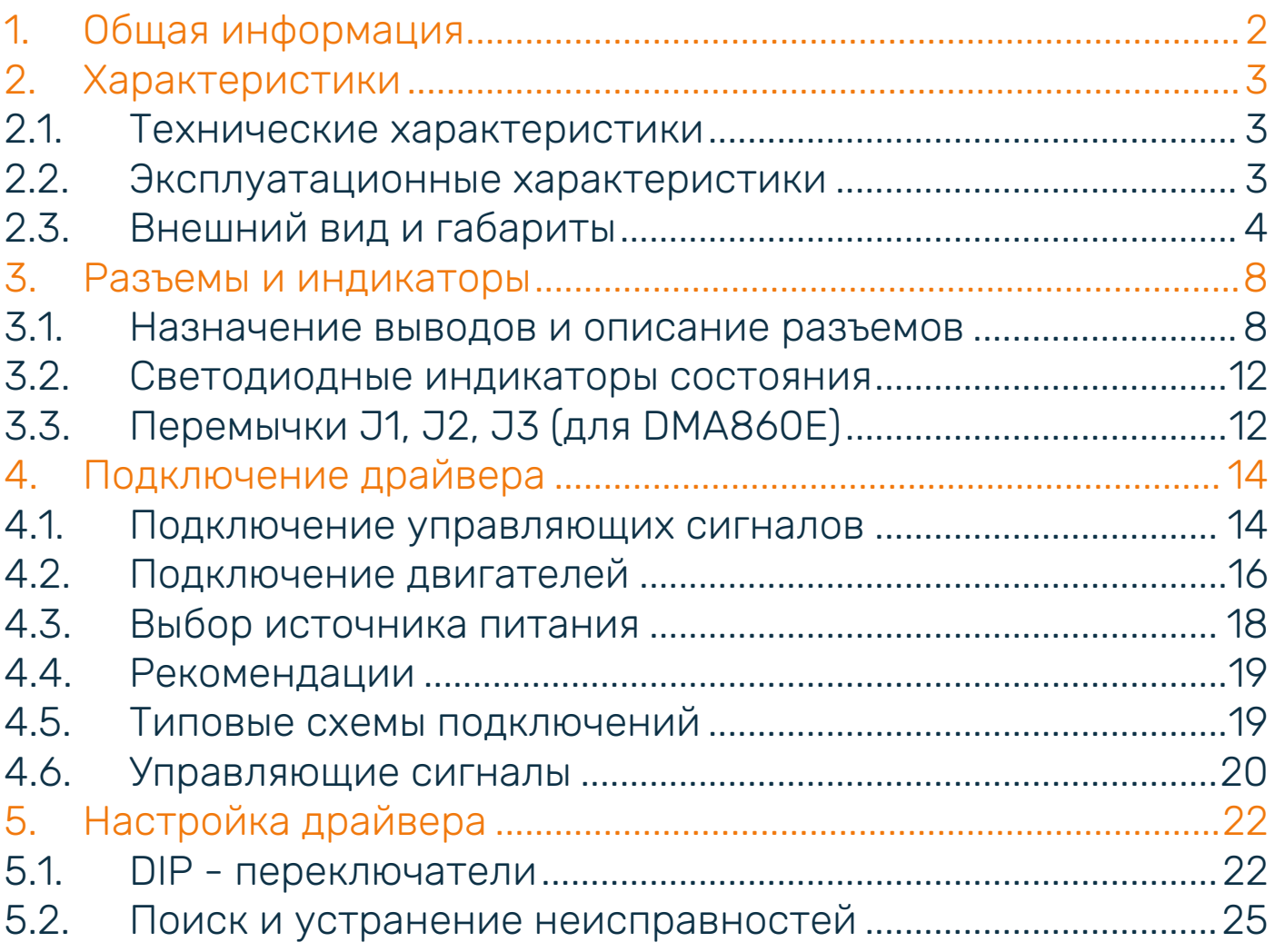

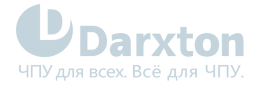

# <span id="page-2-0"></span>1.Общая информация

Драйверы шаговых двигателей серии DM-E компании Leadshine, отличающиеся простой конструкцией и легкой настройкой, применяются в различных системах ЧПУ. Благодаря внедрению передовой технологии шагового управления данные приводы плавно питают двухфазные (1,8º) и четырёхфазные (0,9º) шаговые двигатели с оптимальным крутящим моментом и низким уровнем нагрева и шума двигателя. Настройка микрошага и выходного тока выполняются с помощью DIP-переключателей.

В отличие от серии DM, настройки в серии DM-E вынесены из ProTuner на DIP-переключатели.

Драйверы серии DM-E являются идеальным выбор для приложений, требующих простого управления через STEP/DIR шаговыми двигателями NEMA 11, 14, 16, 17, 23, 24, 34, 42.

#### Состав комплекта

1. Драйвер шагового двигателя Leadshine серии DM-E - 1шт.

#### Функциональность драйвера

- автоматическое подавление резонанса;
- автоподстройка параметров под двигатель;
- режим мультистеппинга для устранения вибрации на малых скоростях;
- плавный пуск мотора без "скачков при включении";
- настройка микрошага и выходного тока с помощью DIP-переключателей;
- автоматическое снижение тока холостого хода;
- защиты от короткого замыкания, переполюсовки и превышения напряжения или тока.

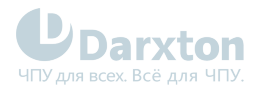

# <span id="page-3-0"></span>2.Характеристики

# <span id="page-3-1"></span>2.1. Технические характеристики

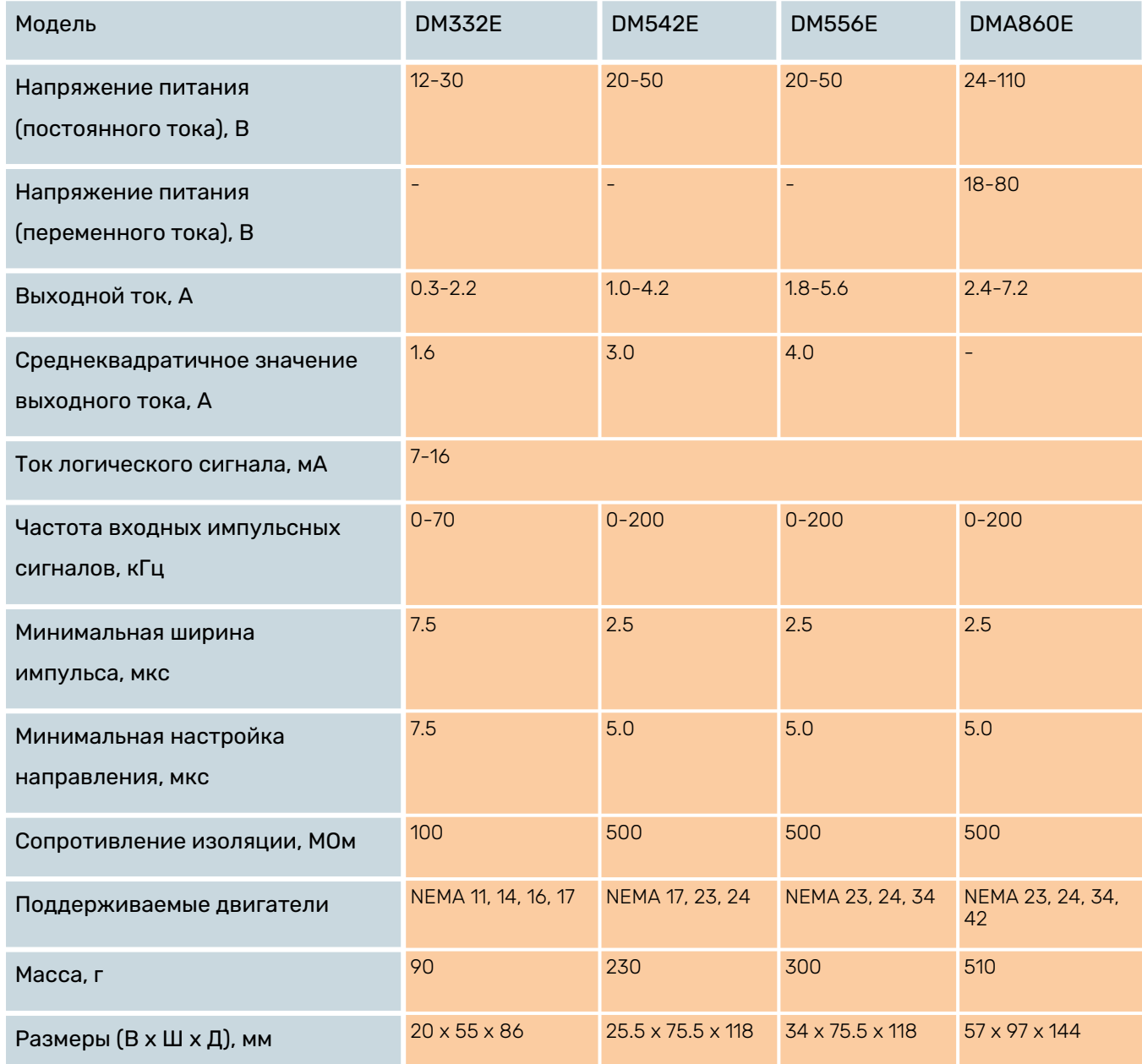

# <span id="page-3-2"></span>2.2. Эксплуатационные характеристики

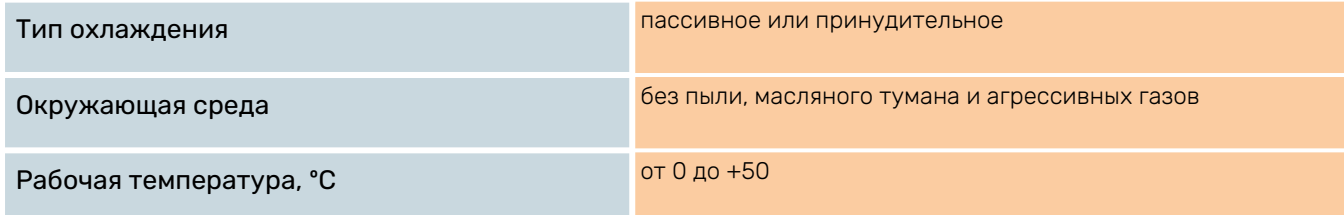

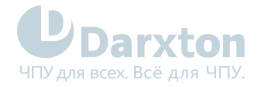

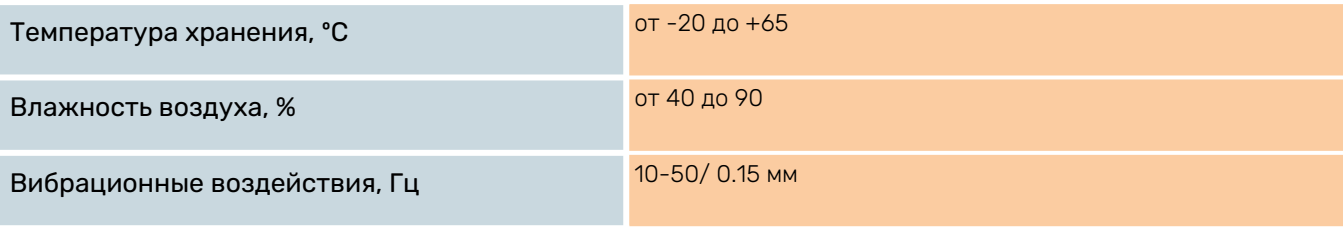

# <span id="page-4-0"></span>2.3. Внешний вид и габариты

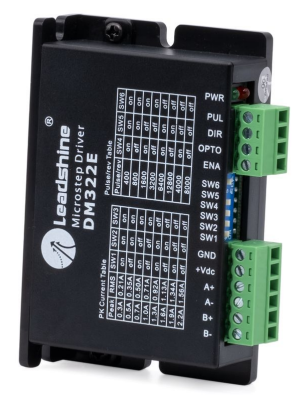

Рис. 1. Внешний вид DM322E

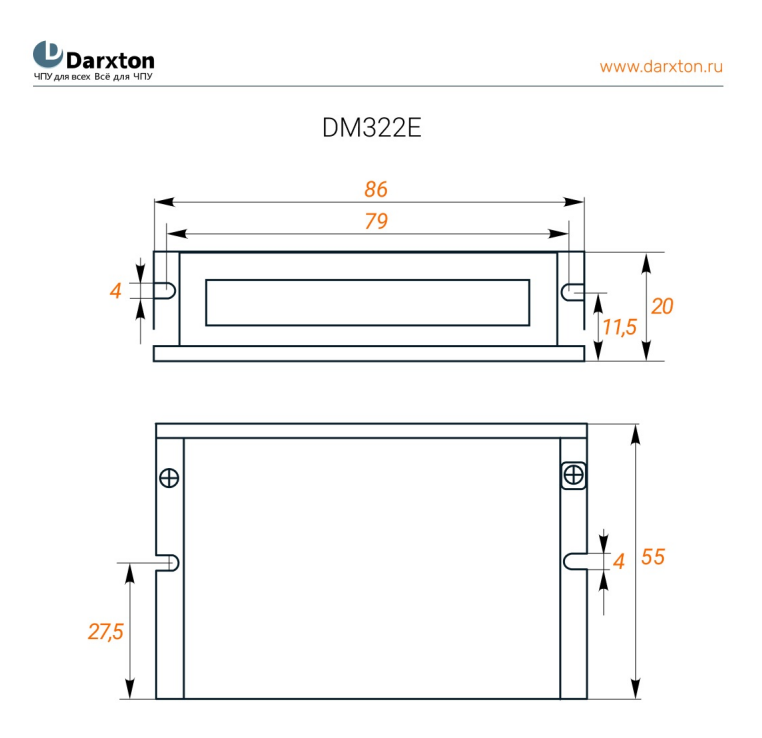

Рис. 2. Габаритные размеры драйвера DM322E

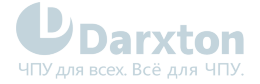

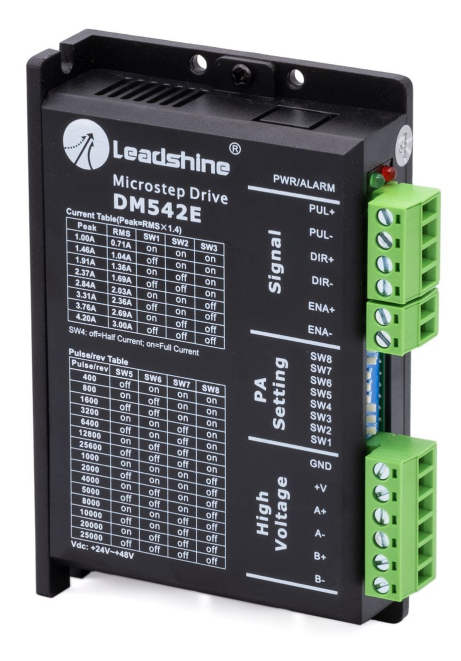

Рис. 3. Внешний вид DM542E

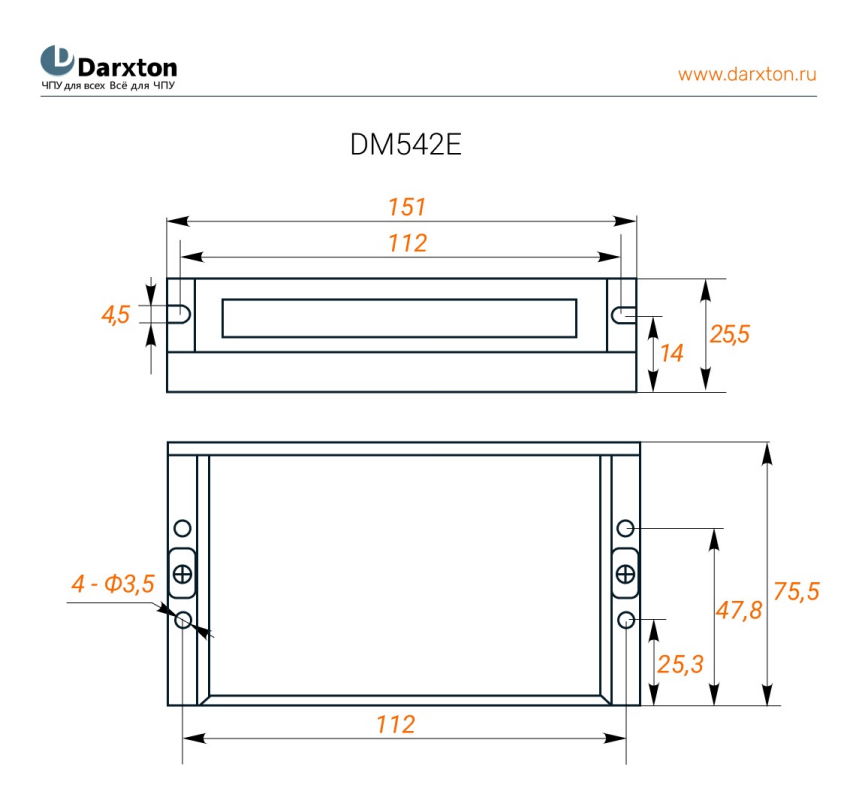

Рис. 4. Габаритные размеры драйвера DM542E

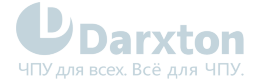

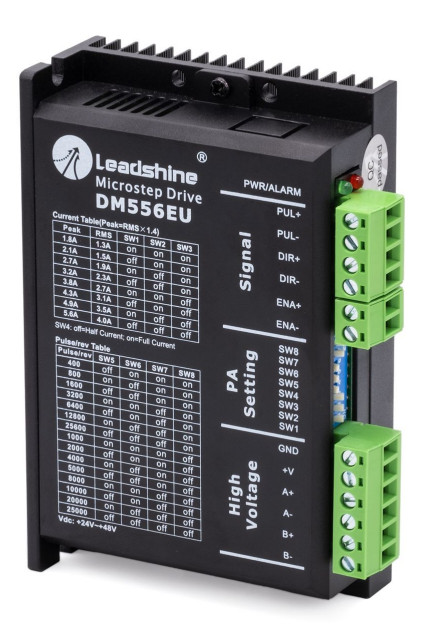

Рис. 5. Внешний вид DM556E

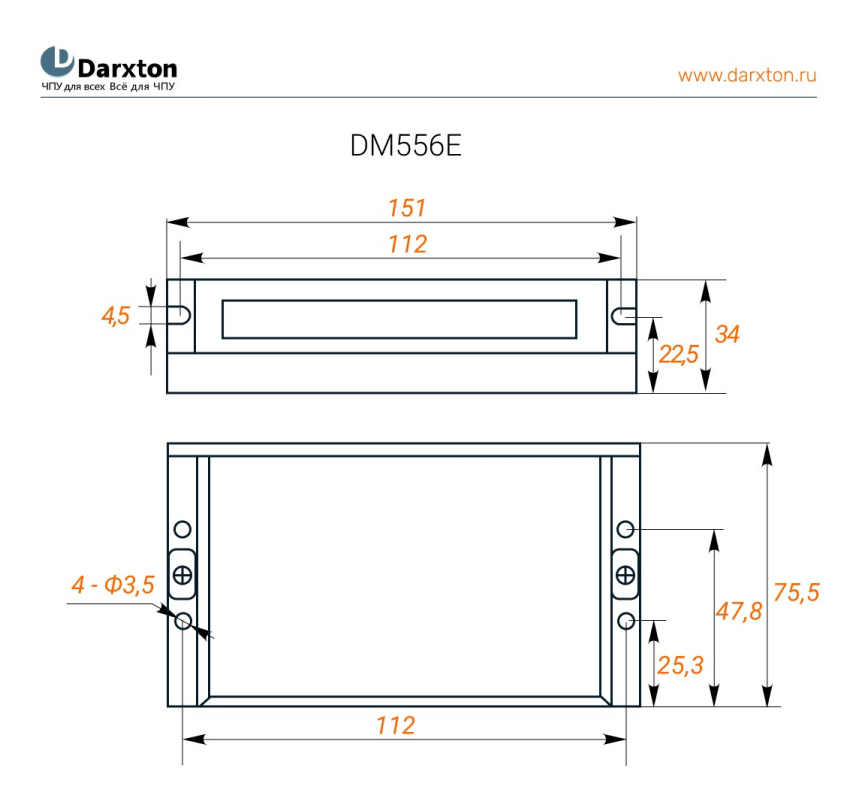

Рис. 6. Габаритные размеры драйвера DM556E

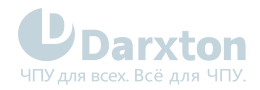

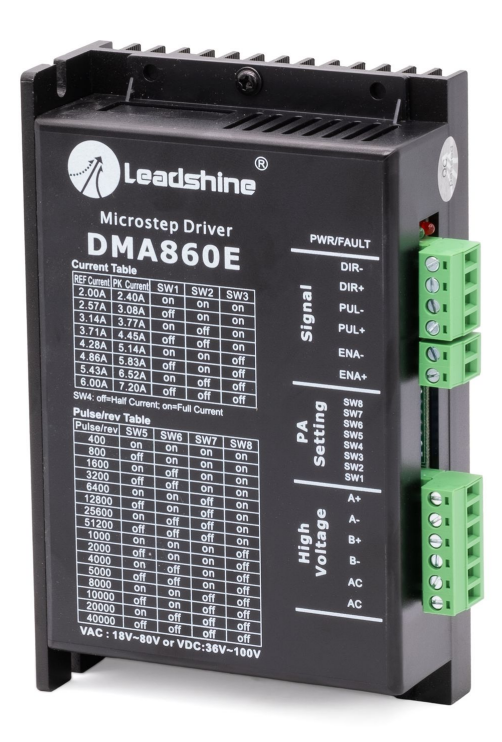

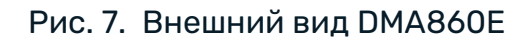

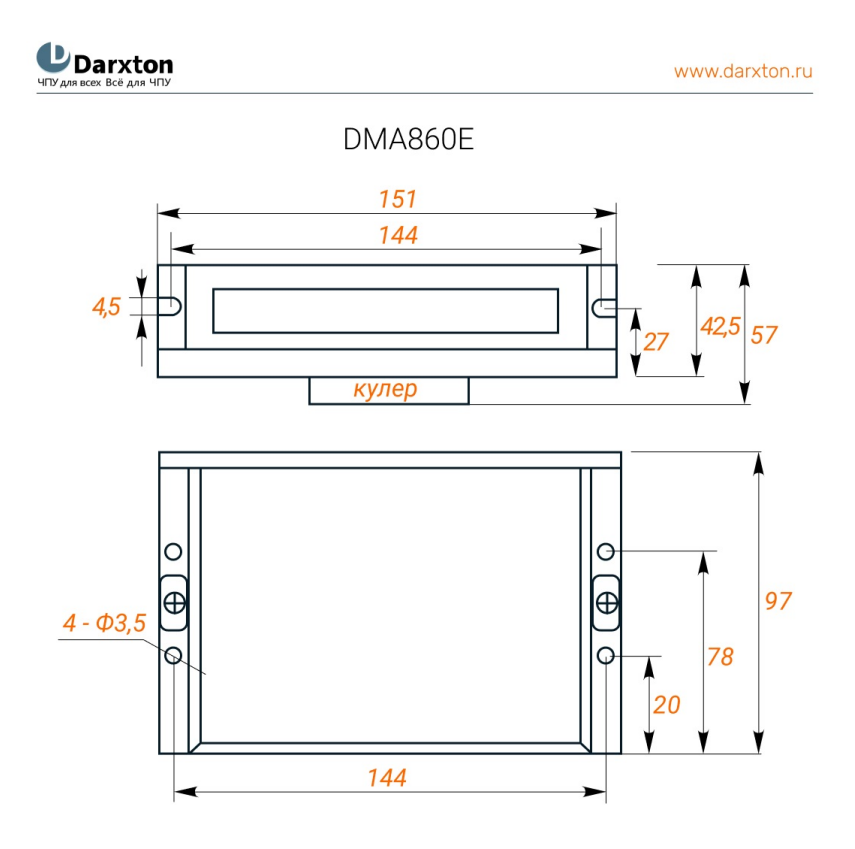

Рис. 8. Габаритные размеры драйвера DMA860E

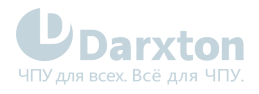

# <span id="page-8-0"></span>3.Разъемы и индикаторы

# <span id="page-8-1"></span>3.1. Назначение выводов и описание разъемов

### 3.1.1. Разъёмы драйвера DM322E

**DM322E** 

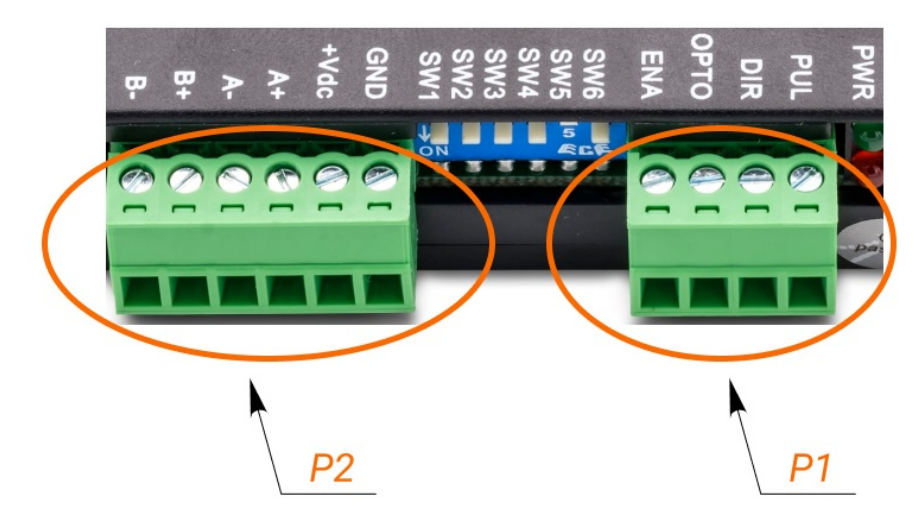

### Разъём P1

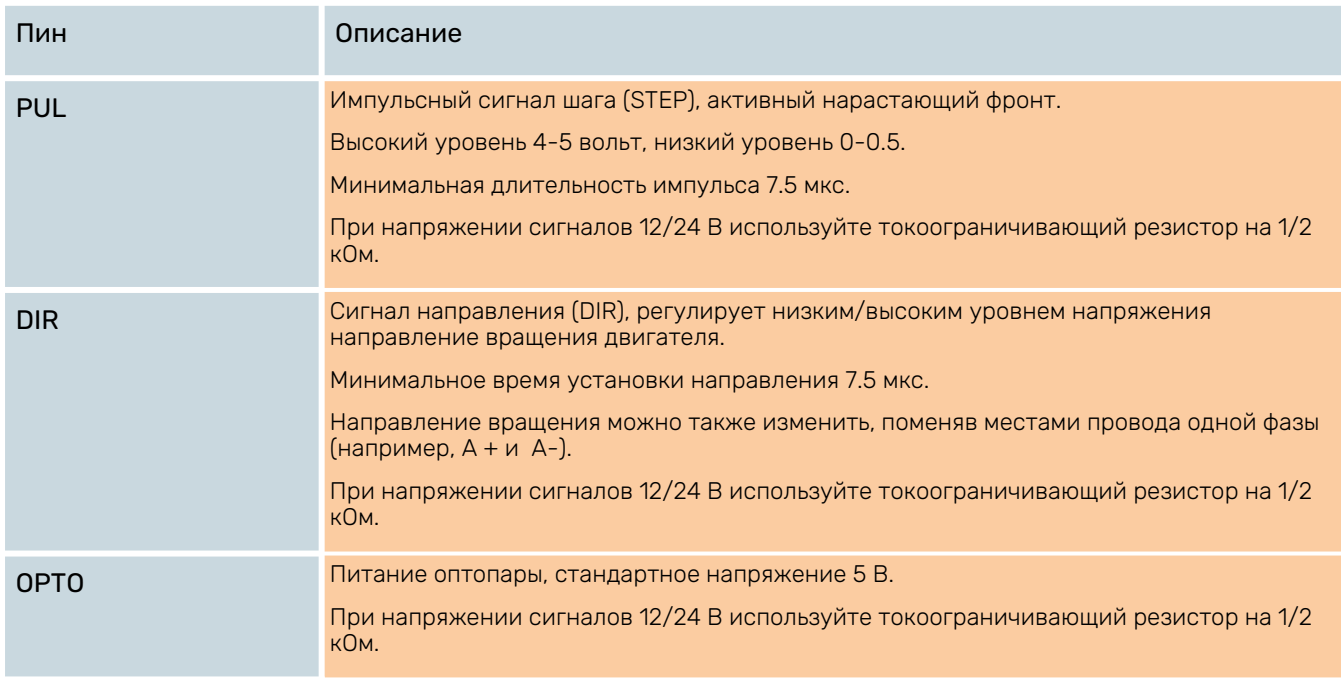

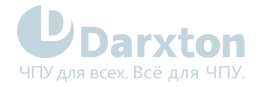

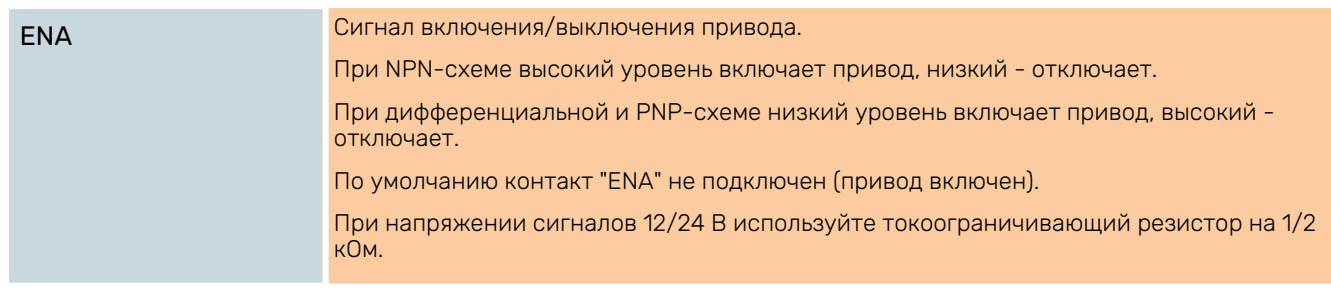

1. Используйте экранированный кабель для подключения управляющих сигналов. 2. Не допускайте связи сигнальных, силовых и подключаемых к мотору кабелей.

### Разъём P2

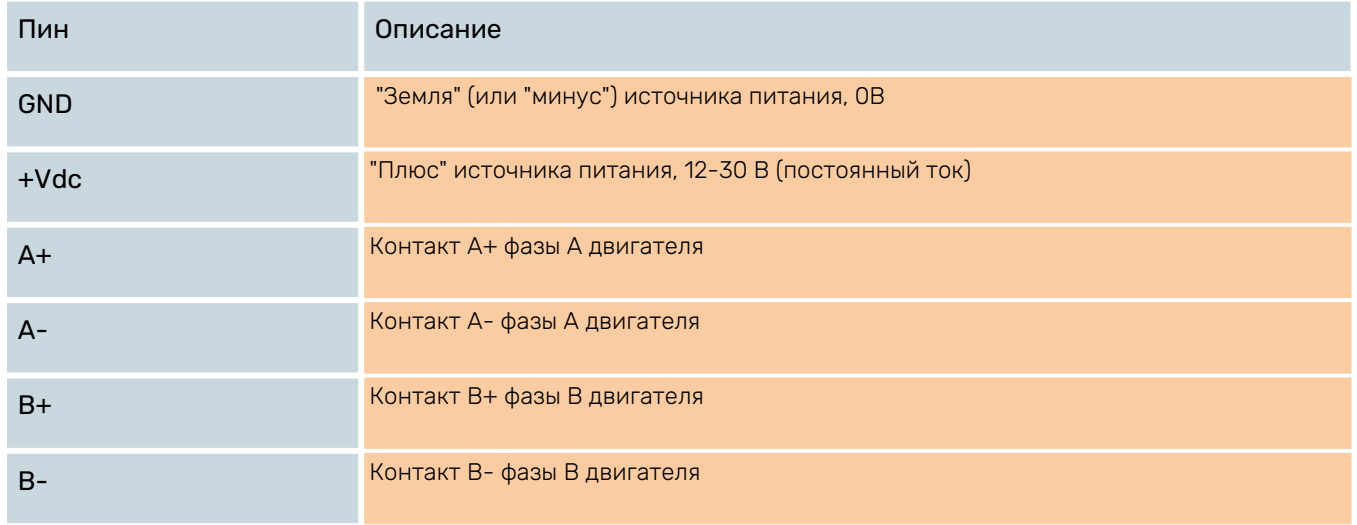

**А** Не подключайте контакты разъемов P1 и P2 при поданном напряжении питания!

### 3.1.2. Разъёмы драйверов DM542E и DM556E

DM542E, DM556E

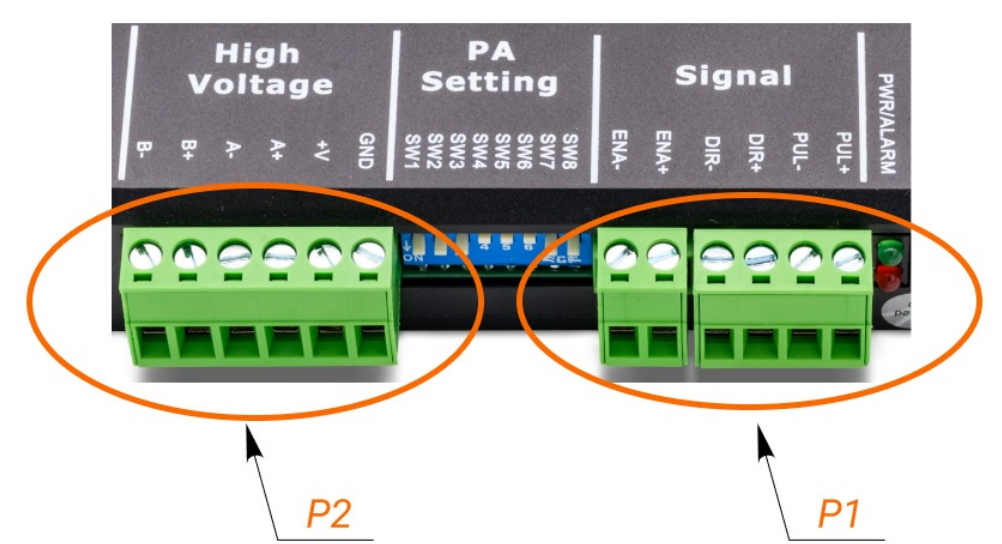

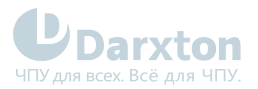

### Разъём P1

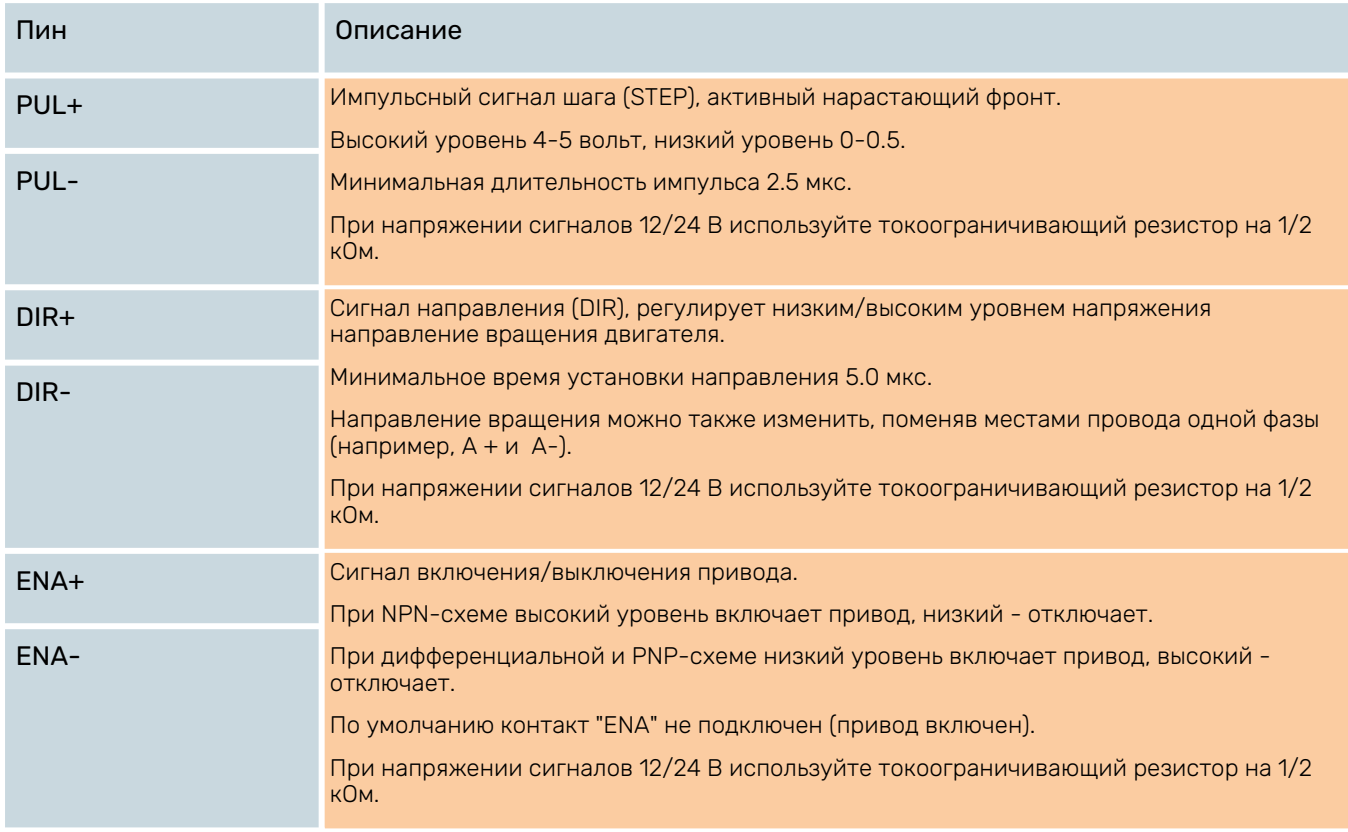

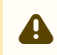

**4.** 1. Используйте экранированный кабель для подключения управляющих сигналов. 2. Не допускайте связи сигнальных, силовых и подключаемых к мотору кабелей.

### Разъём P2

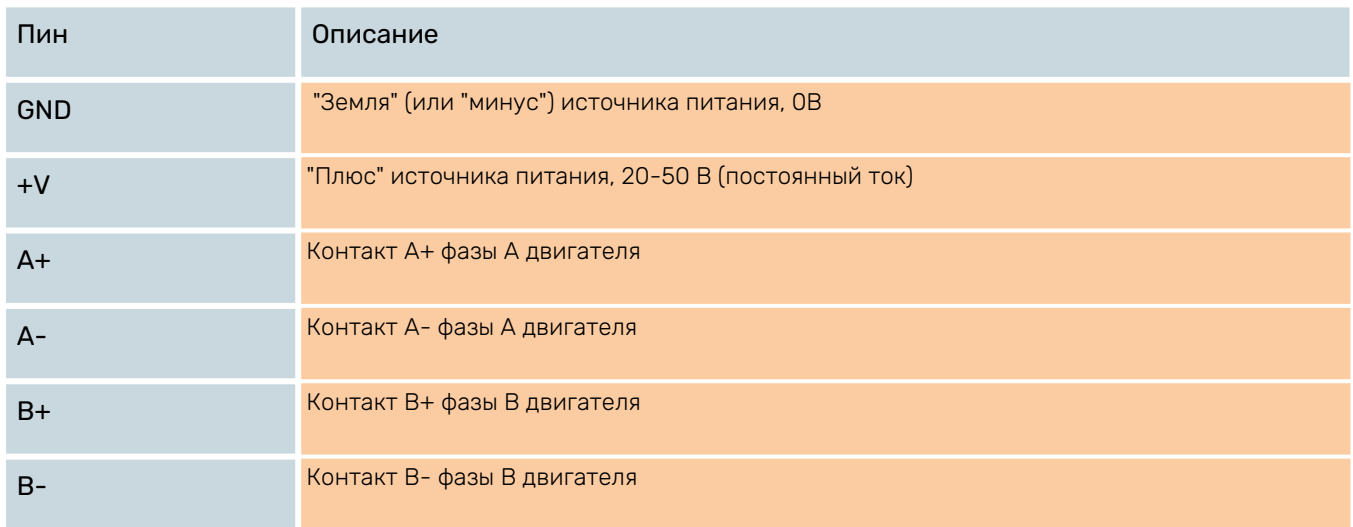

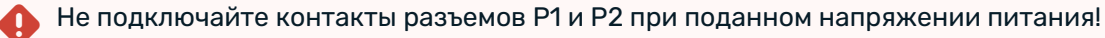

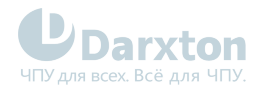

# 3.1.3. Разъёмы драйвера DMA860E

DMA860E

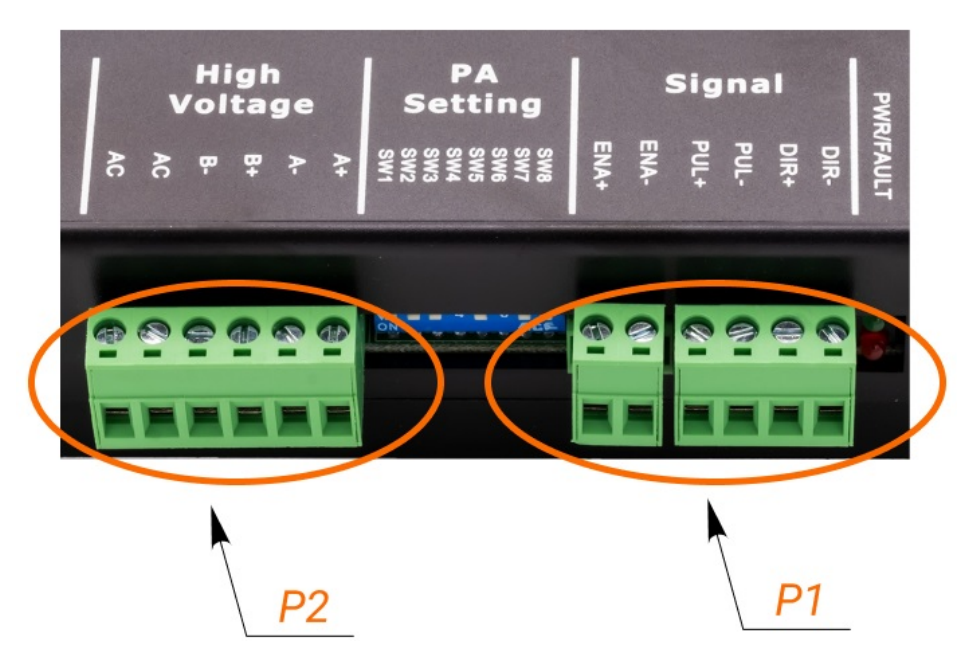

### Разъём P1

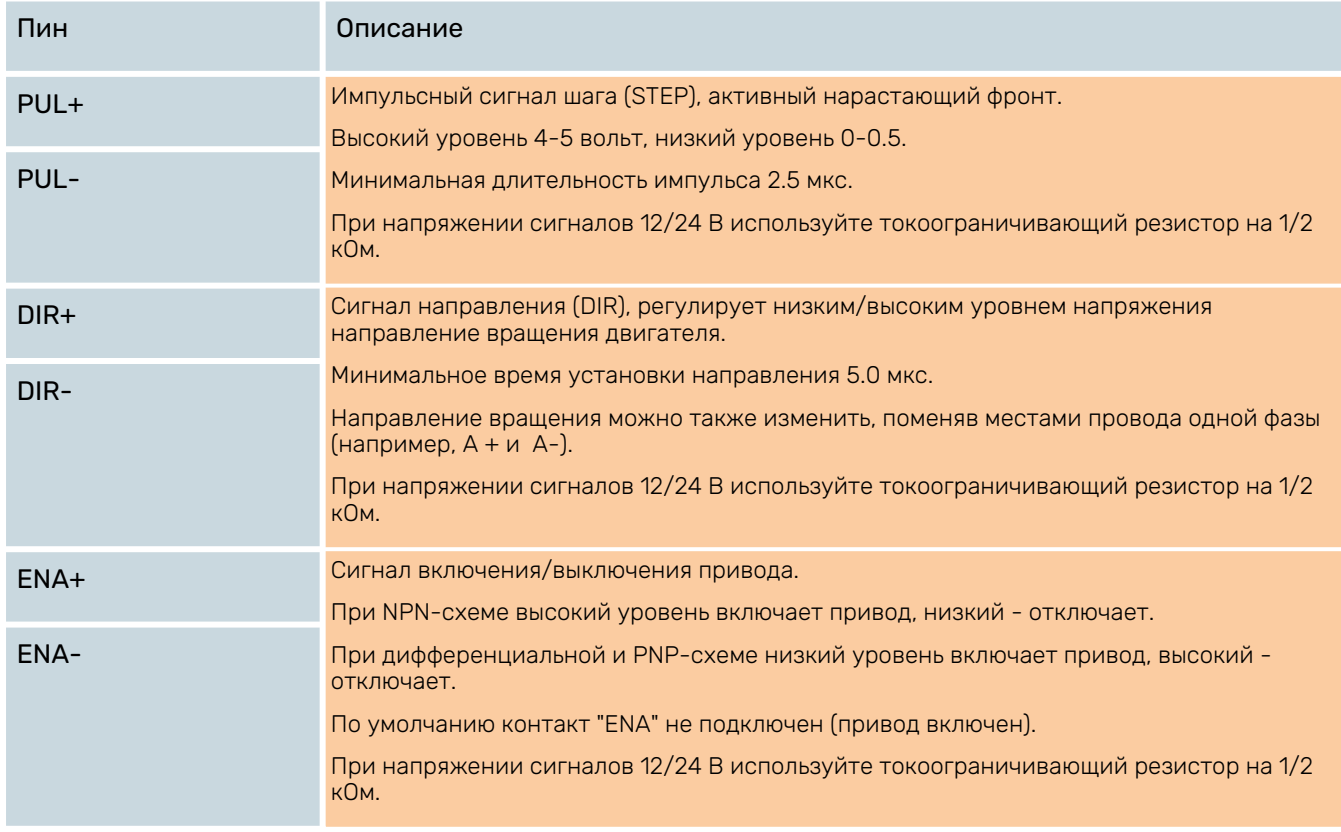

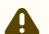

1. Используйте экранированный кабель для подключения управляющих сигналов.

2. Не допускайте связи сигнальных, силовых и подключаемых к мотору кабелей.

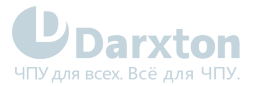

### Разъём P2

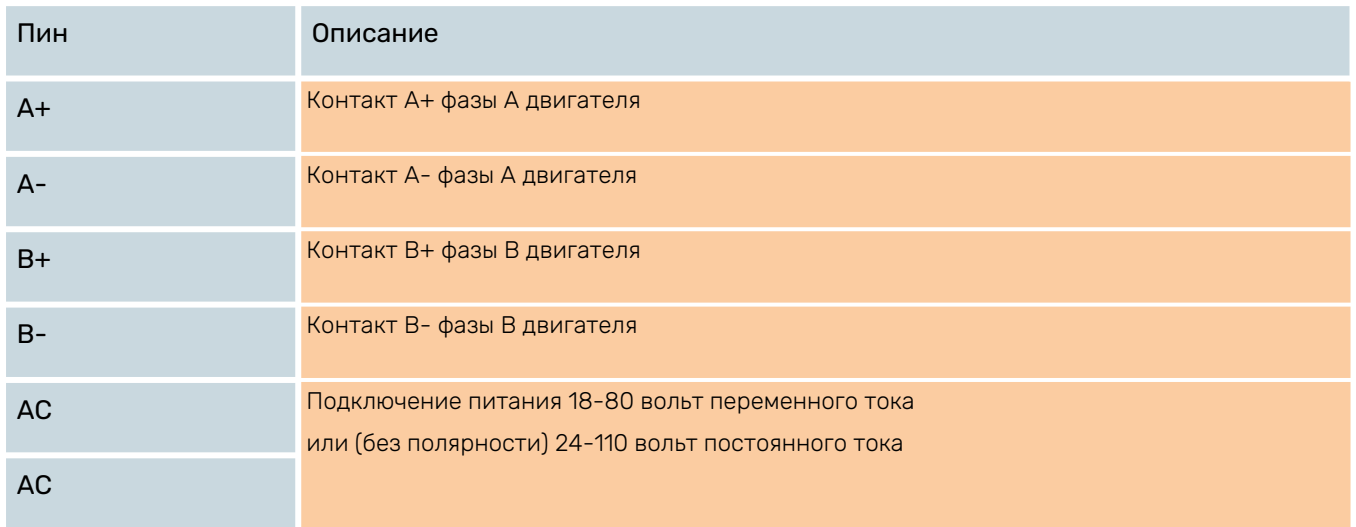

Не подключайте контакты разъемов P1 и P2 при поданном напряжении питания!

## <span id="page-12-0"></span>3.2. Светодиодные индикаторы состояния

У драйверов серии DM-E имеется два светодиодных индикатора состояния. Зеленый индикатор постоянно горит при поданном напряжении питания. Красный индикатор не горит в нормальном состоянии, он мигает при срабатывании защиты:

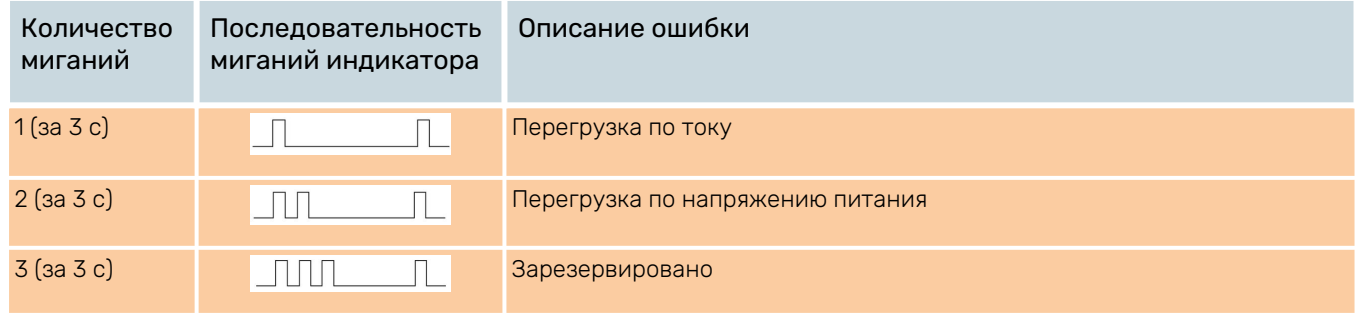

При срабатывании защиты вал двигателя освобождается от удержания. После решения проблемы, вызвавшей ошибку, необходимо перезагрузить драйвер.

# <span id="page-12-1"></span>3.3. Перемычки J1, J2, J3 (для DMA860E)

Внутри DMA860E есть три перемычки J1, J2 и J3 для выбора активного фронта импульса, направления вращения двигателя и протокола управляющего сигнала. Настройки по умолчанию: режим PUL / DIR, прямое направление вращения и нарастающий фронт.

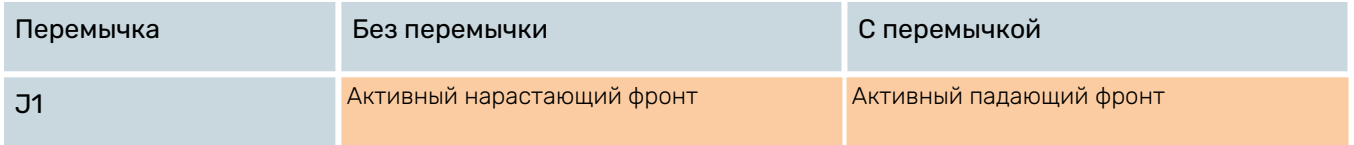

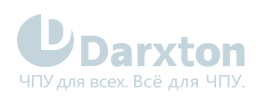

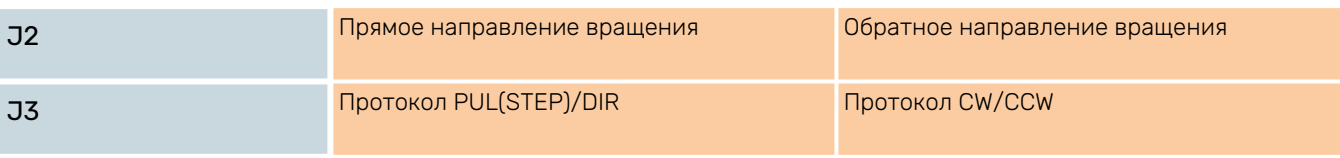

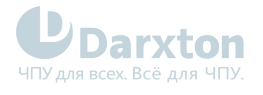

# <span id="page-14-0"></span>4.Подключение драйвера

## <span id="page-14-1"></span>4.1. Подключение управляющих сигналов

Драйверы серии DM-E могут принимать дифференциальные и несимметричные управляющие сигналы STEP/DIR/ENABLE при подключении к выходам типа "PNP" (с общим анодом) и типа "NPN" (с общим катодом). Входы драйверов оптоизолированные, что минимизирует влияние электрических шумов Для повышения помехоустойчивости между источником питания и драйвером рекомендуется устанавливать электромагнитные фильтры.

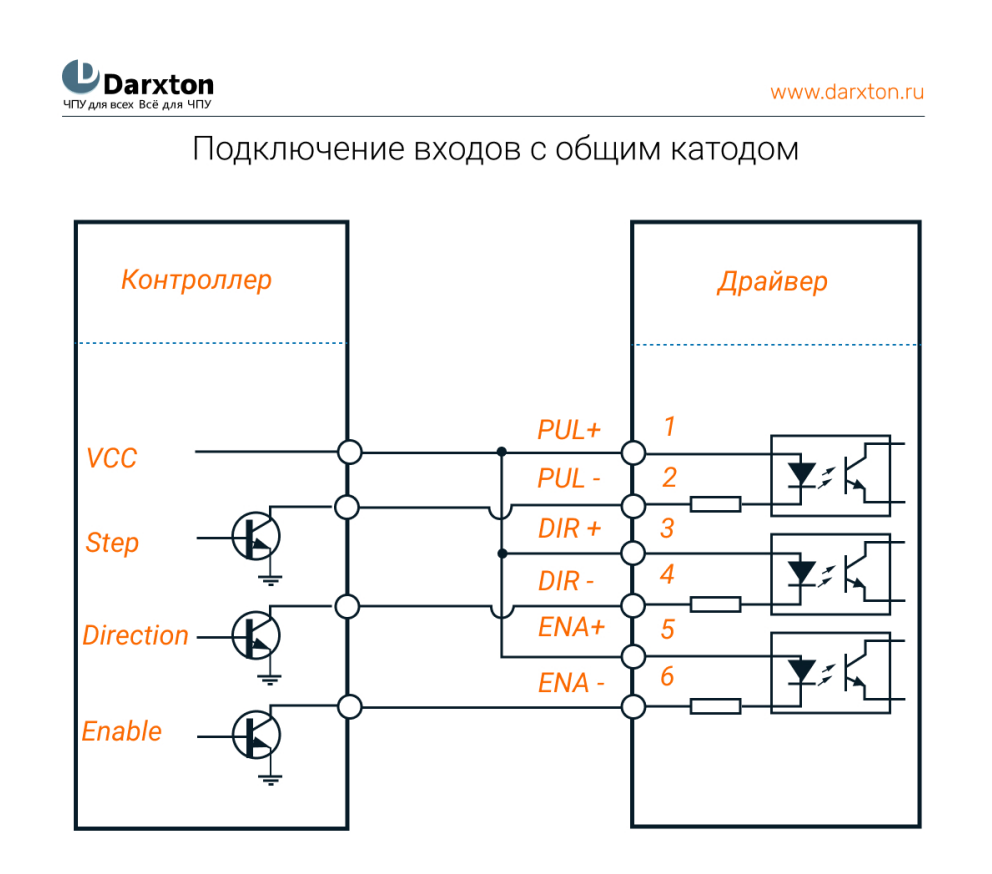

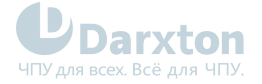

**L**<br>Darxton

www.darxton.ru

#### Подключение входов с общим анодом

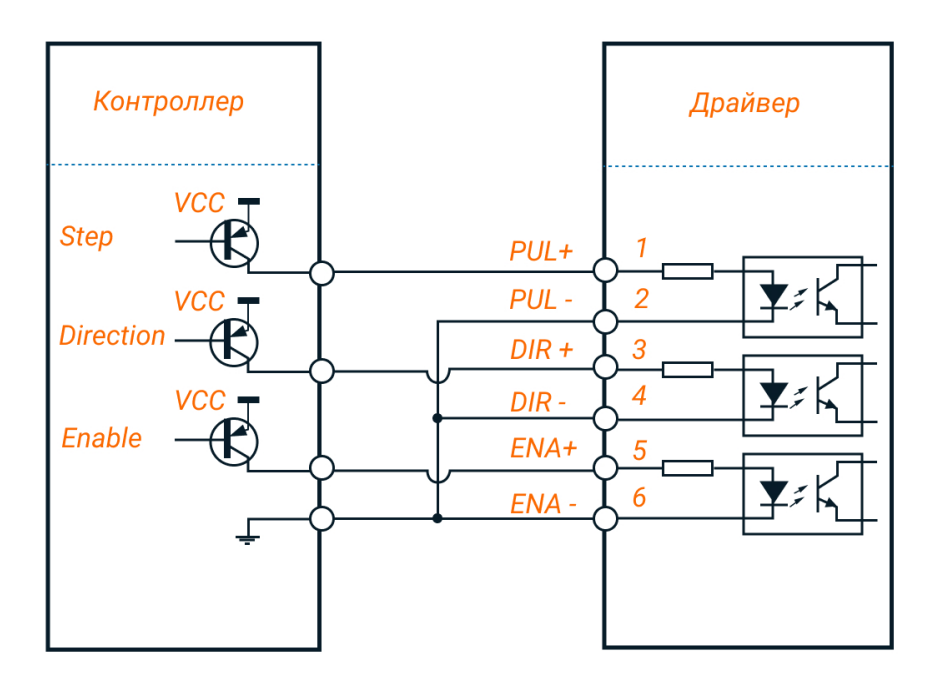

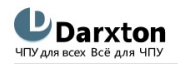

www.darxton.ru

#### Схема с общим катодом для DM322E

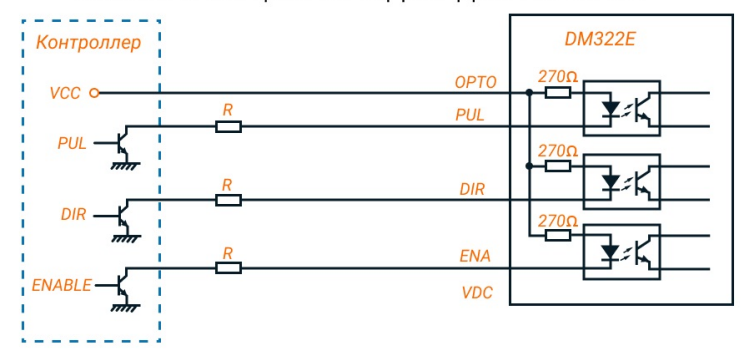

#### Схема с общим анодом для DM322E

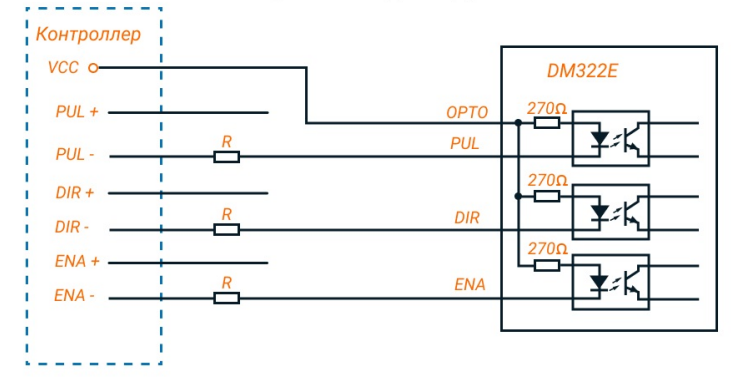

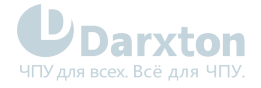

# <span id="page-16-0"></span>4.2. Подключение двигателей

Драйверы серии DM-E могут управлять 2-х фазными и 4-х фазными биполярными гибридными шаговыми двигателями с 4, 6 или 8 выводами.

Для определения пикового значения при настройке выходного тока следует умножить заданный ток фазы на коэффициент 1.4

### 4.2.1. Подключение двигателей с 4 выводами

Двигатели с 4 выводами просты в подключении, но наименее гибки по функционалу.

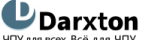

www.darxton.ru

Схема подключения двигателя с 4 выводами

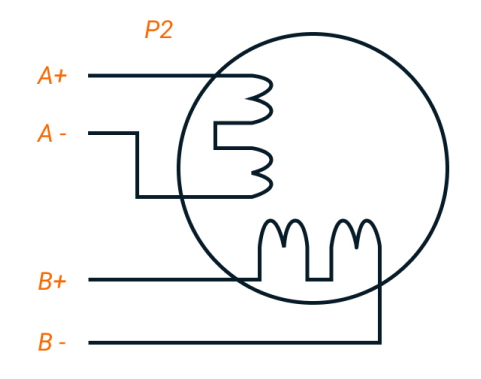

### 4.2.2. Подключение двигателей с 6 выводами

Двигатели с 6 выводами имеют две конфигурации:

- Конфигурация половины обмотки (катушки) для работы на высокой скорости.
- Конфигурация полной обмотки (катушки) для работы с большим моментом на валу.

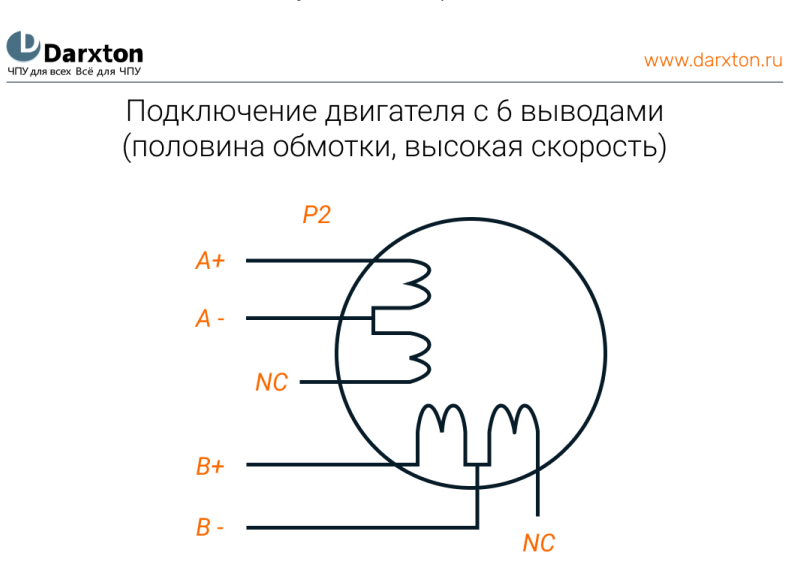

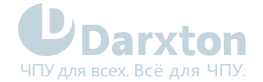

#### **U** Darxton

www.darxton.ru

Подключение двигателя с 6 выводами (полная обмотка, высокий момент)

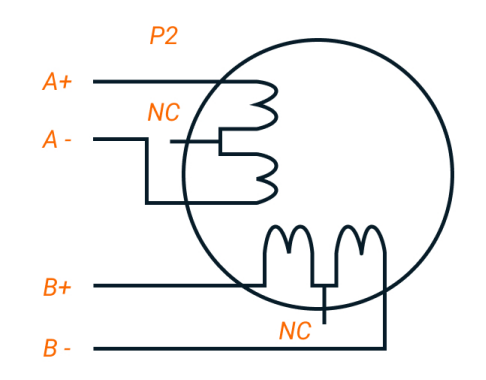

### 4.2.3. Подключение двигателей с 8 выводами

Двигатели с 8 выводами обладают наибольшей гибкостью при проектировании системы.

Могут подключатся последовательно и параллельно:

- Последовательное включение используется для достижения высокого момента на низких скоростях.
- Параллельное включение используется для достижения высокого момента на высоких скоростях.

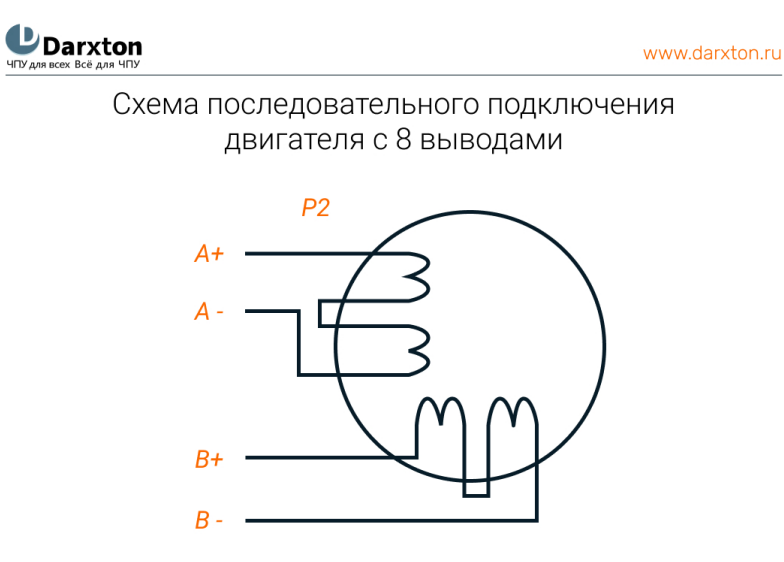

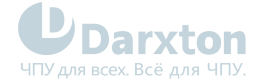

#### UDarxton

www.darxton.ru

#### Схема параллельного подключения двигателя с 8 выводами

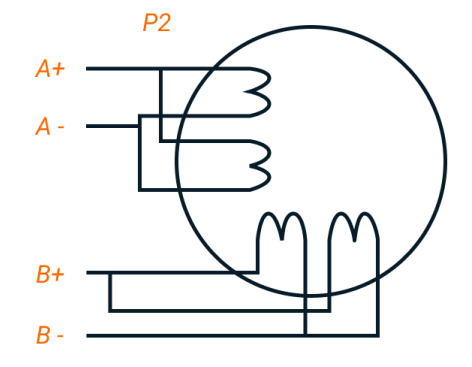

Во избежание перегрева:

- При последовательном соединении ток работы двигателя не должен превышать 70% от номинального.
- При наибольшем крутящем моменте выходной ток драйвера не должен превышать ток шагового двигателя более чем в 1.2 раза.

# <span id="page-18-0"></span>4.3. Выбор источника питания

От источника питания зависят параметры шагового двигателя.

Напряжение питания определяет скорость, а ток от источника питания - момент.

Повышение напряжения питания увеличивает параметры двигателя, однако уровень шума и температура нагрева также увеличиваются. Если не требуются большие скорости, рекомендуется использовать низкое напряжение питания. Это позволит уменьшить шум и нагрев и увеличить надежность системы.

### 4.3.1. Регулируемый или нерегулируемый источник питания

В качестве источников питания используются как импульсные, так и линейные. Линейные (нерегулируемые) источники предпочтительнее, так как они устойчивее к выбросам тока.

В случае использования импульсных (регулируемых) источников питания, рекомендуется выбирать источник с запасом по току (например, при потреблении приводом 3 А подключать блок питания на 4 А).

При использовании линейных источников питания допускается подключение источника с номиналом тока меньше двигателя (50-70% от номинала тока двигателя), так как драйвер потребляет ток от конденсатора источника только во время активности цикла ШИМ. Так среднее потребление тока от источника значительно меньше номинального тока двигателя.

### 4.3.2. Подключение нескольких драйверов

Несколько драйверов могут подключаться к одному источнику питания при условии его достаточной мощности.

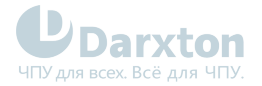

Чтобы избежать перекрестных помех не подключайте контакты питания драйвера последовательно (используйте для подключения отдельные линии питания).

### 4.3.3. Выбор напряжения питания

Драйвер DM322E работаeт при напряжении 12-30 В постоянного тока. Драйверы DM542E и DM556E работают при напряжении 20-50 В постоянного тока. Драйвер DMA860E может работать при 18-80 В переменного и 24-110 В постоянного тока, с учетом колебаний напряжения и эффекта обратной ЭДС обмоток двигателя в процессе замедления вращения вала. Повышение напряжения питания может увеличить крутящий момент двигателя на высокой частоте вращения, позволяя избежать потери шагов. В то же время высокое напряжения может вызвать повышение вибрации двигателя, срабатывание защиты от превышения напряжения и даже повреждение драйвера. Поэтому рекомендуется обеспечить напряжение, достаточное для предполагаемых условий работы.

# <span id="page-19-0"></span>4.4. Рекомендации

- Для повышения помехоустойчивости используйте экранированный кабель типа "витая пара".
- Во избежание помех в управляющих сигналах располагайте сигнальные, силовые и идущие к двигателю провода на расстоянии не менее 10 см друг от друга. Помехи в управляющих сигналах могут привести к ошибке позиционирования двигателя, колебаниям системы и другим неполадкам!
- При питании нескольких драйверов от одного источника используйте отдельную линию питания для каждого драйвера вместо последовательного подключения.
- Не производите подключение или отключение кабелей к разъемам P1 и P2 на запитанном драйвере. При поданном напряжении питания от драйвера (даже в состоянии покоя) через обмотки двигателя текут большие токи. Поэтому подключение или отключение кабелей вызовет очень большой скачок напряжения обратной ЭДС, который может повредить драйвер.

# <span id="page-19-1"></span>4.5. Типовые схемы подключений

Полная система должна включать шаговый двигатель, драйвер, источник питания и контроллер.

При напряжении питания 5 В – R=0 Ом, 12 В – R=1 кОм, 24 В – 2 кОм.

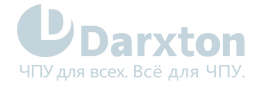

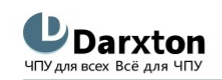

www.darxton.ru

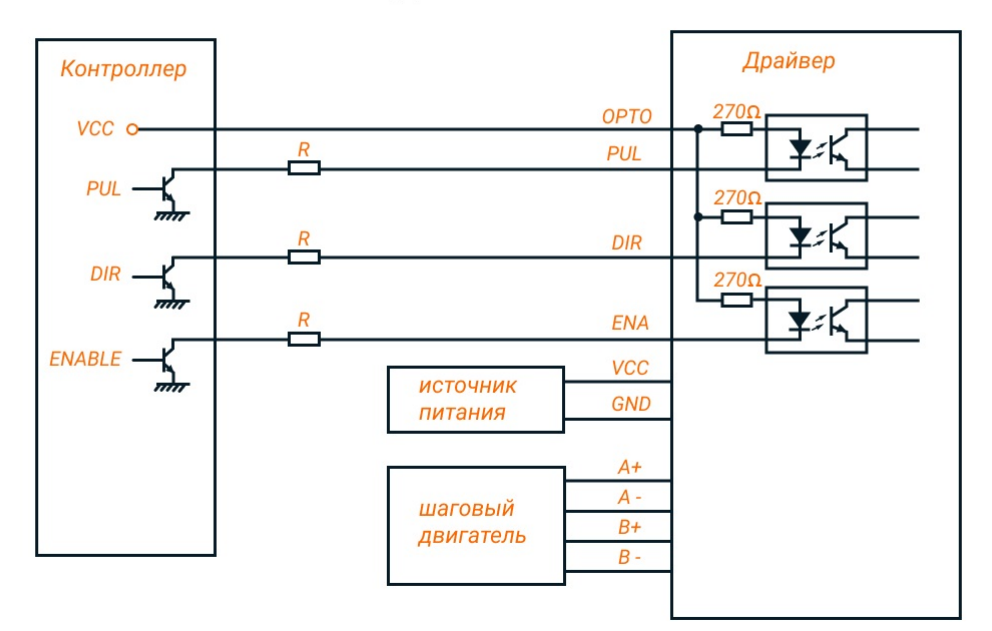

Схема подключения DM322E

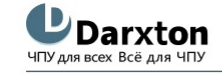

www.darxton.ru

Схема подключения DM542E, DM556, DMA860E

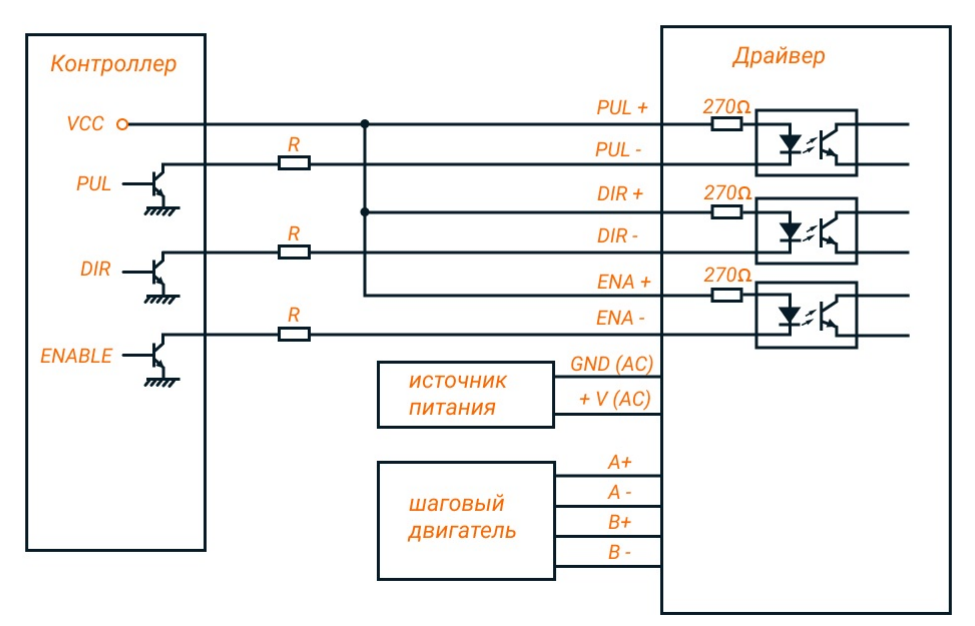

# <span id="page-20-0"></span>4.6. Управляющие сигналы

1. Сигнал ENA должны опережать сигнал DIR как минимум на 5 мкс (t1). Обычно "ENA+" и "ENA-" нормально разомкнуты.

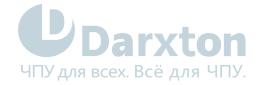

2. Сигнал DIR должен опережать активный фронт сигнала PUL на 5 мкс (t2) для обеспечения корректного направления.

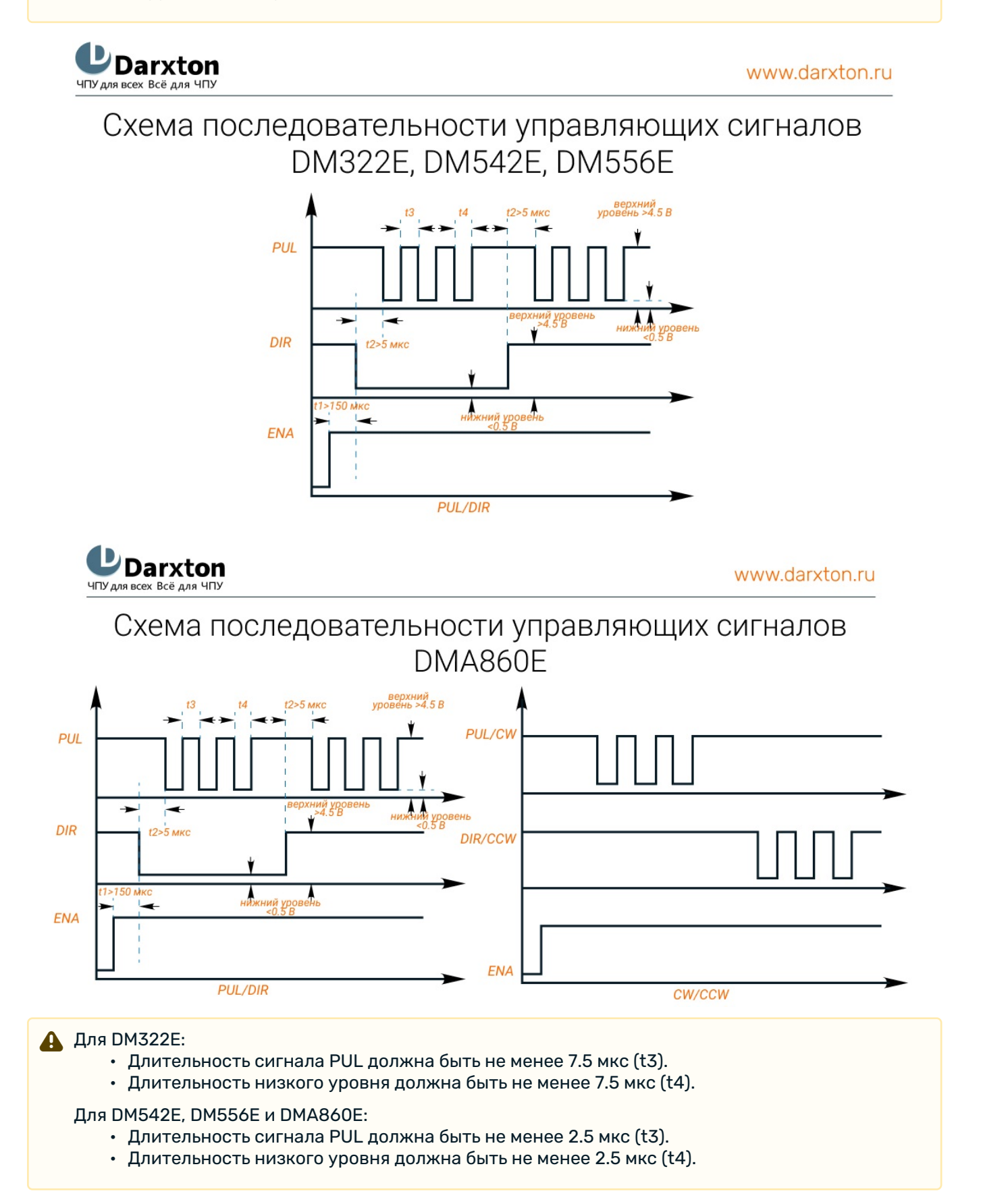

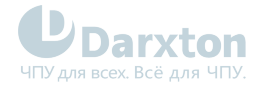

# <span id="page-22-0"></span>5.Настройка драйвера

При включении драйвер DM-E серии автоматически подбирает лучшие настройки в соответствии с подключенным управляемым шаговым двигателем для оптимальной производительности.

#### **А** Рекомендации по охлаждению

- Рекомендуется устанавливать привод вертикально для увеличения охлаждаемой площади радиатора.
- При необходимости рекомендуется использовать принудительное охлаждение.

# <span id="page-22-1"></span>5.1. DIP - переключатели

Драйвер DM322E имеет 6 переключателей, а драйверы DM542E, DM556E и DMA860E – 8 переключателей для установки разрешения микрошага и рабочего тока двигателя.

### 5.1.1. Конфигурация разрешения микрошага

В драйвере DM322E для настройки разрешения микрошага используются переключатели SW4, SW5, SW6.

В драйверах DM542E, DM556E и DMA860E для настройки разрешения микрошага используются переключатели SW5, SW6, SW7, SW8.

#### Табл. 1. Настройка разрешения микрошага на драйвере DM322E

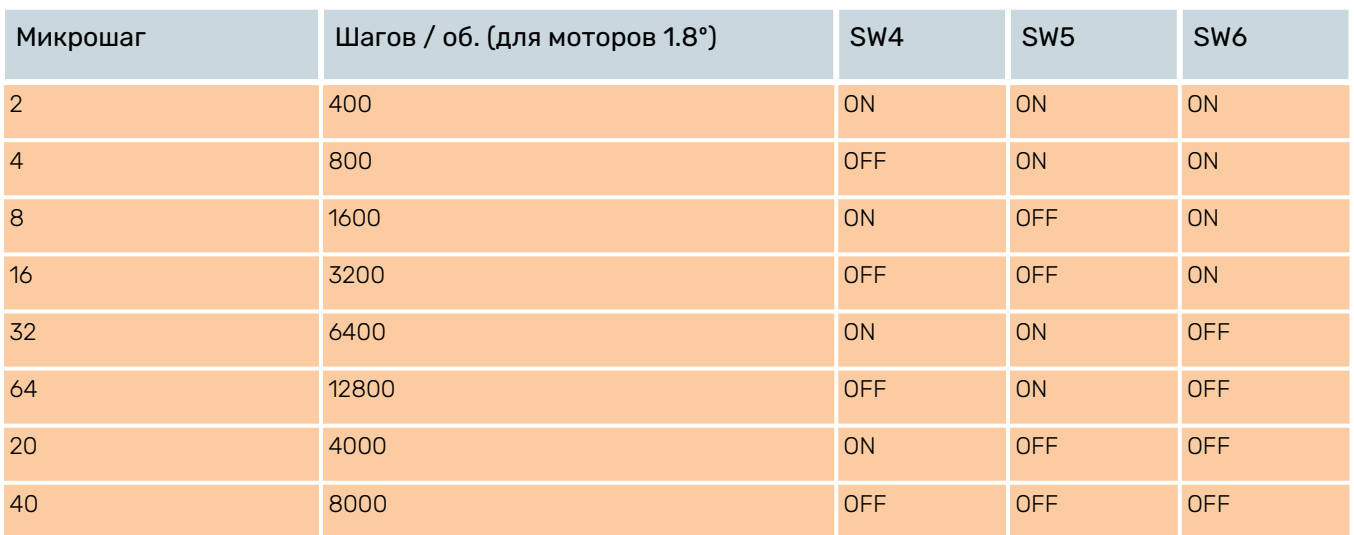

#### Табл. 2. Настройка разрешения микрошага на драйверах DM542E и DM556E

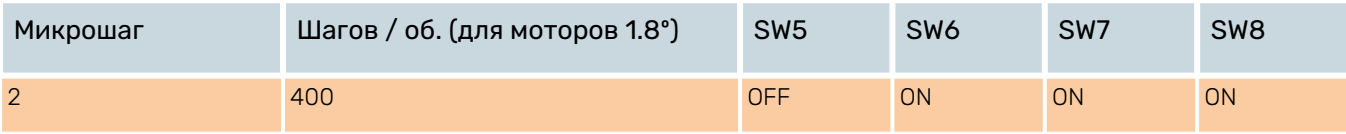

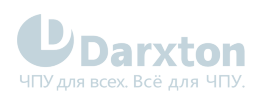

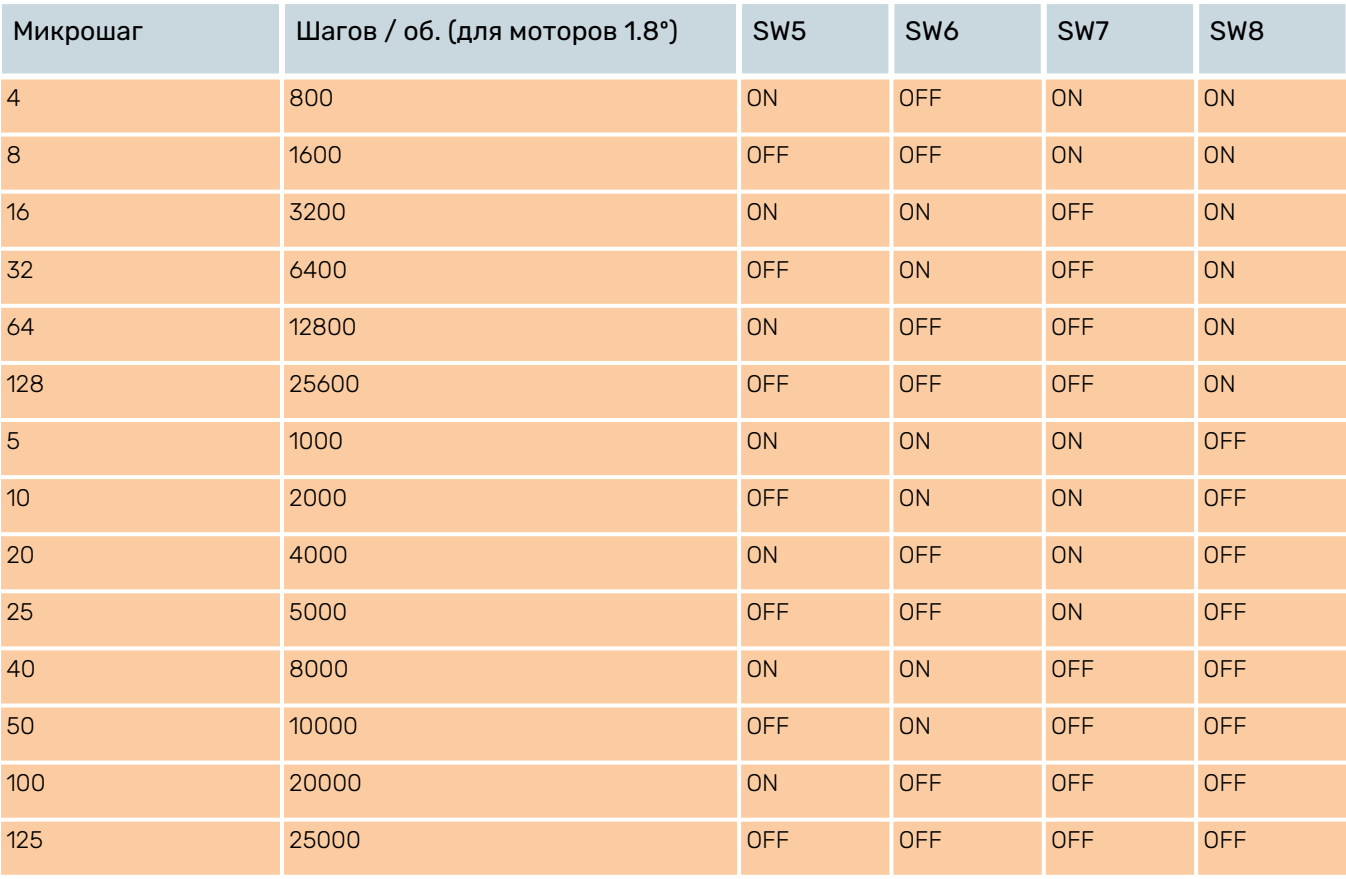

### Табл. 3. Настройка разрешения микрошага на драйвере DMA860E

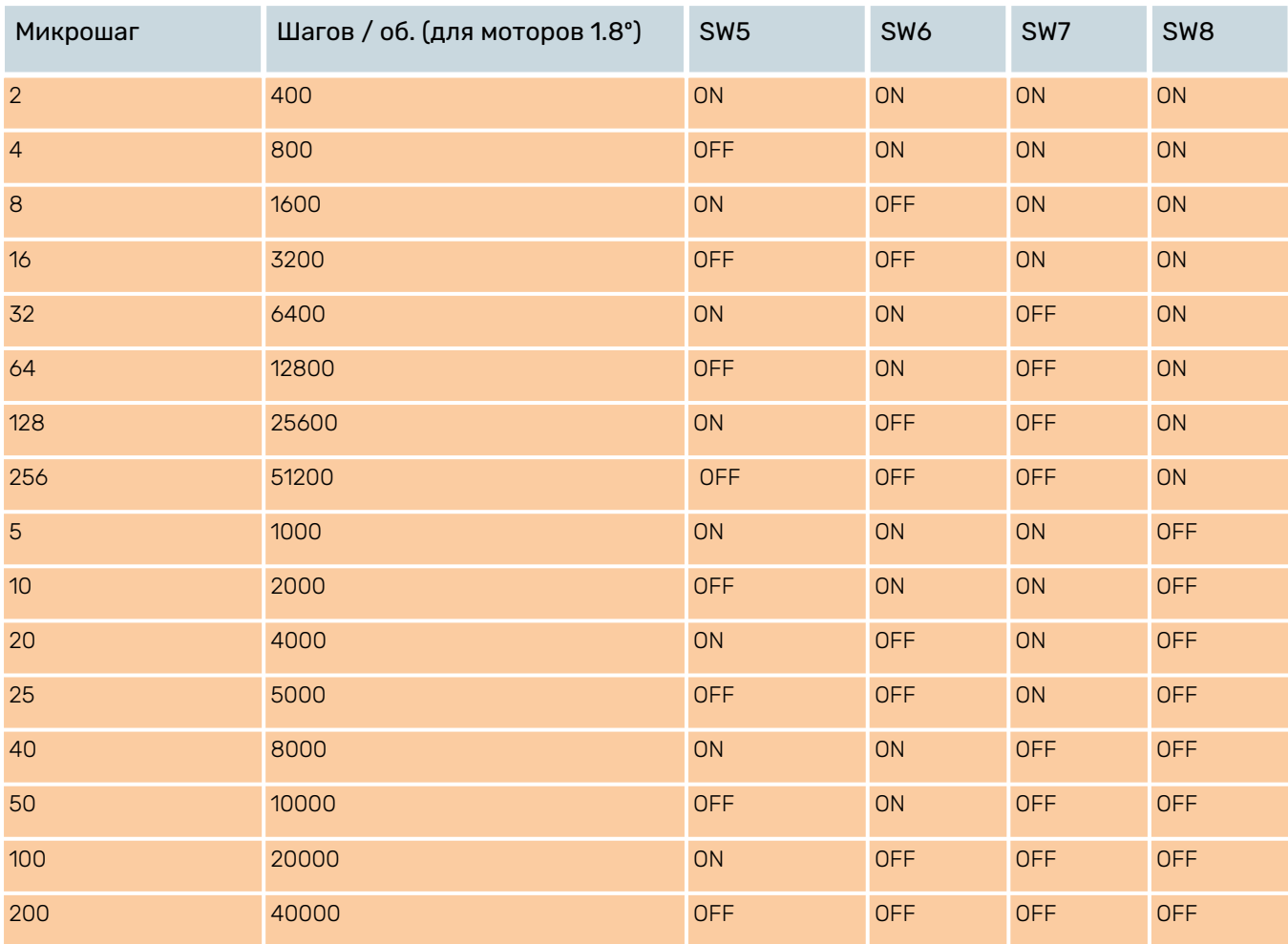

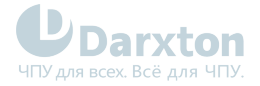

### 5.1.2. Конфигурация выходного тока

Более высокий ток позволяет двигателю выдавать больший крутящий момент, но в то же время увеличивает нагрев мотора и драйвера. Поэтому выходной ток устанавливается таким, чтобы двигатель не перегревался в течение длительного времени.

Поскольку параллельное и последовательное соединение катушек двигателя меняет результирующие индуктивность и сопротивление, важно установить выходной ток драйвера в зависимости от номинального тока фаз двигателя, проводов двигателя и методов подключения.

В драйверах серии DM-E для настройки выходного тока используются переключатели SW1, SW2, SW3.

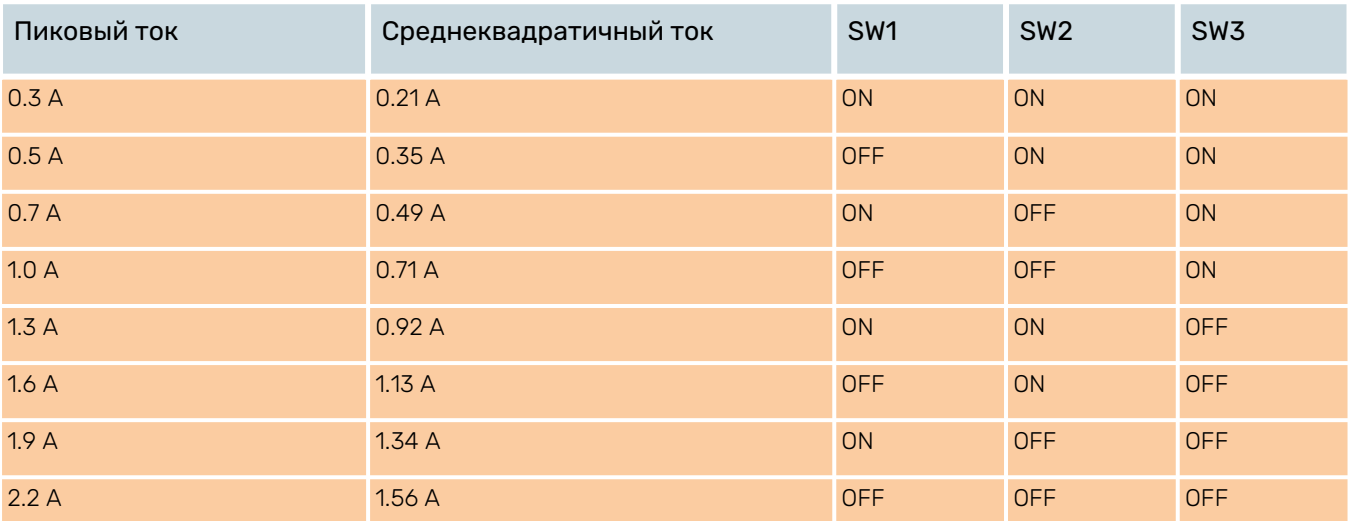

### Табл. 4. Настройка выходного тока на драйвере DM322E

#### Табл. 5. Настройка выходного тока на драйвере DM542E

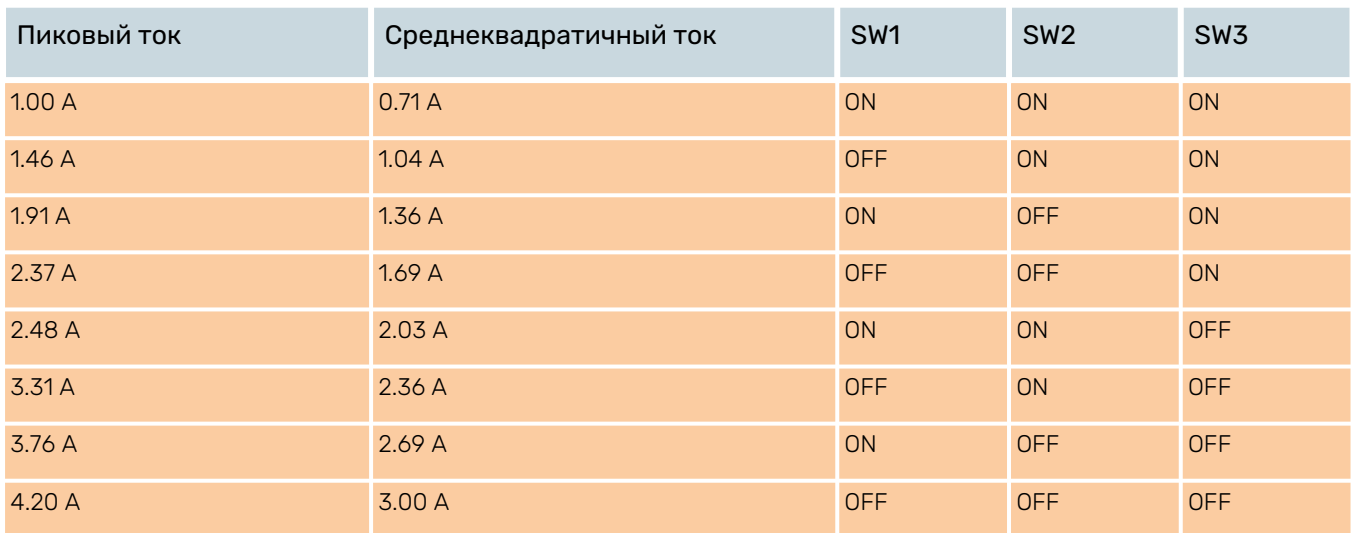

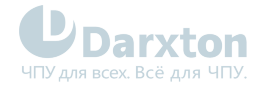

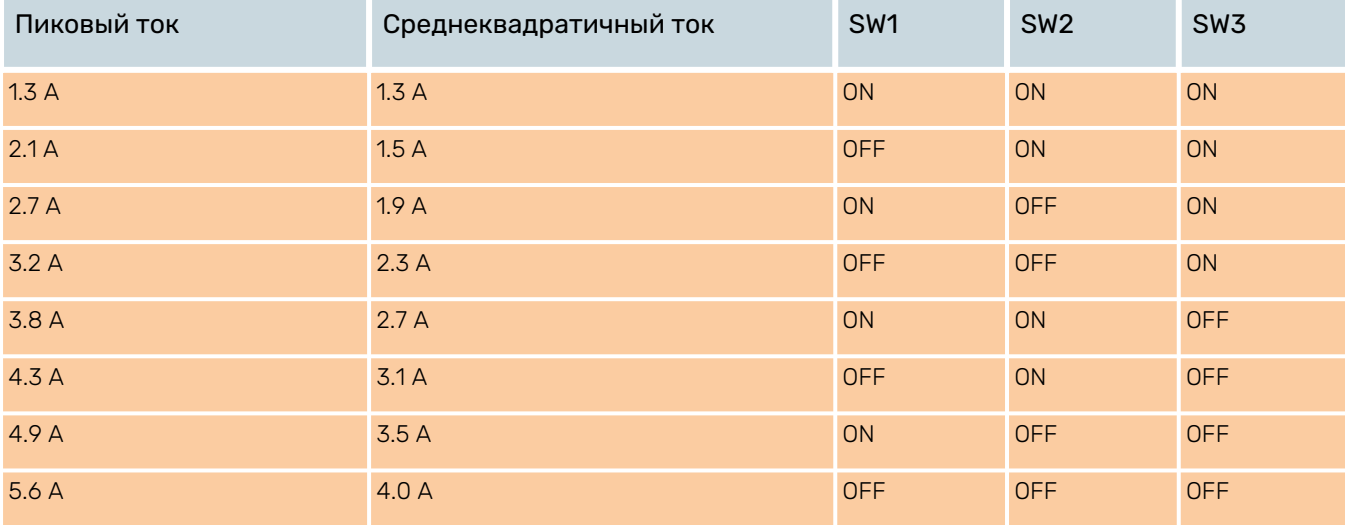

#### Табл. 6. Настройка выходного тока на драйвере DM556E

### Табл. 7. Настройка выходного тока на драйвере DMA860E

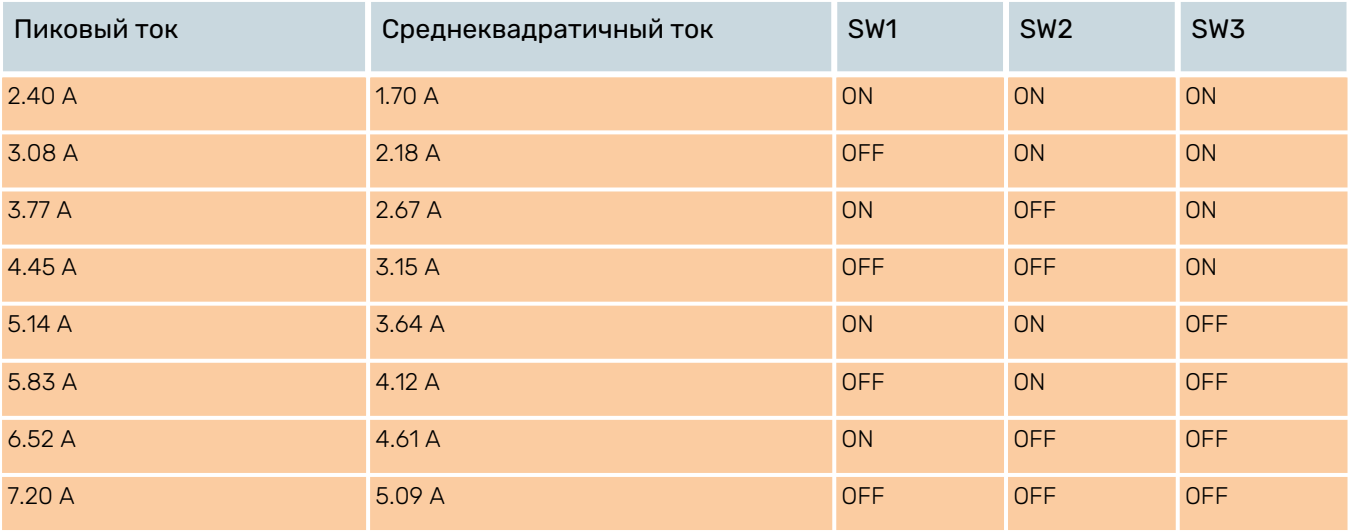

Из-за индуктивности двигателя фактический ток в катушке может быть меньше установленного динамического тока, особенно на высокой скорости.

### 5.1.3. Конфигурация тока покоя

На драйверах серии DM-E (кроме DM322E) переключатель SW4 используется для установки процента тока холостого хода двигателя. В положении "OFF" ток покоя установлен в 50% от выбранного выходного тока. В положении "ON" ток покоя установлен таким же (100 %), как выбранный динамический ток. Ток покоя будет автоматически снижаться до 50% от выбранного динамического тока через 0,4 секунды после крайнего пришедшего импульса.

## <span id="page-25-0"></span>5.2. Поиск и устранение неисправностей

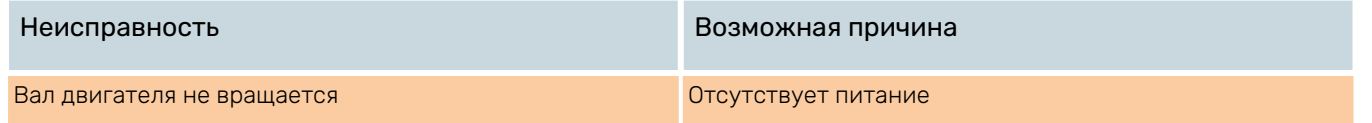

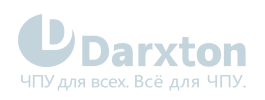

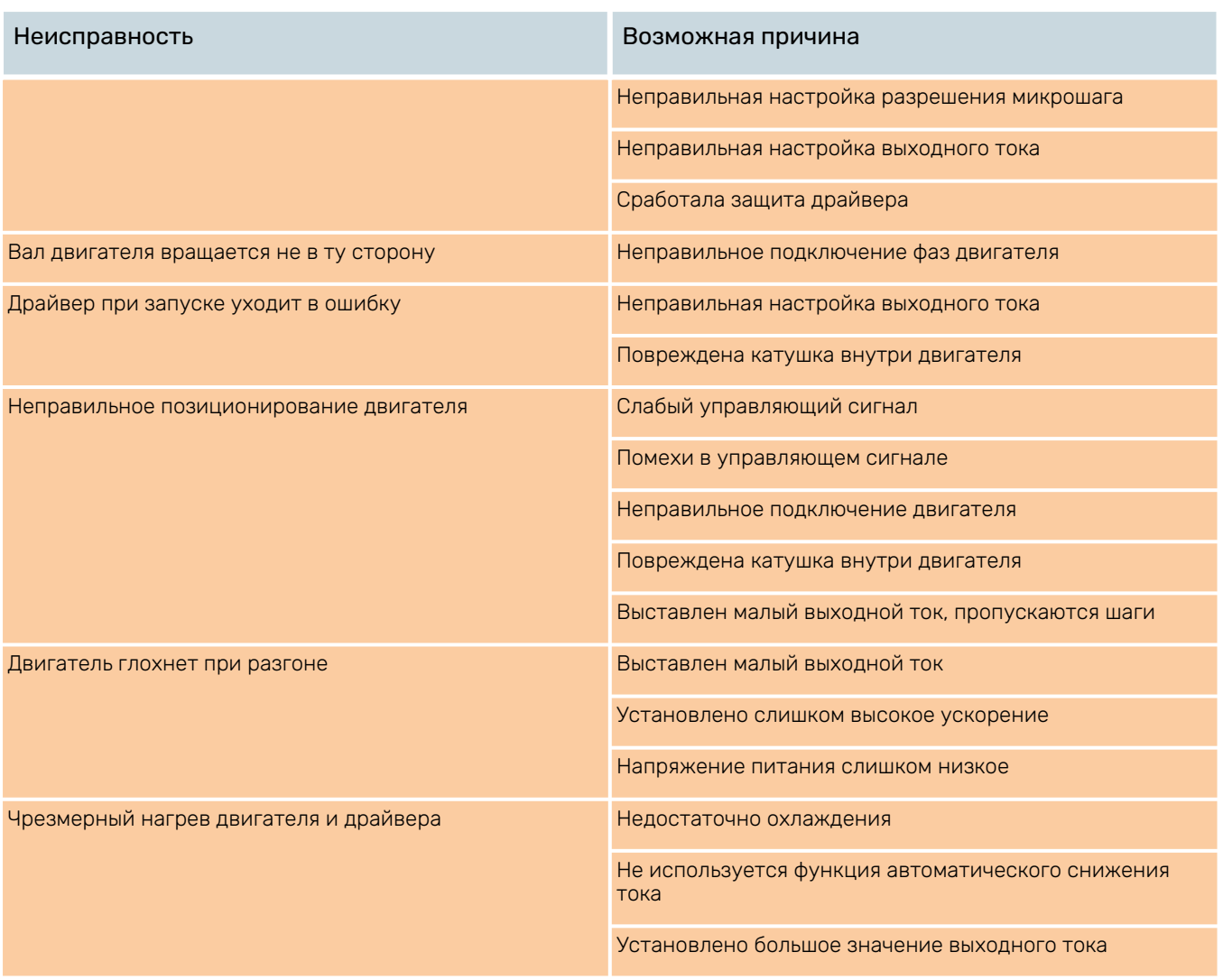